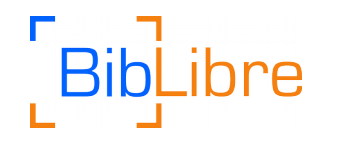

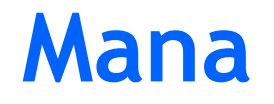

## **Quelques mots sur Mana**

- Mana est une **base de connaissance Open Source** dédiée à la mutualisation des données Koha.

Le but étant que les données soient partagées entre les bibliothèques pour ainsi **gagner du temps** dans le traitement de certains processus.

# - Ses principales **fonctionnalités** à ce jour sont :

La mise en commun des modèles de numérotation des périodiques

La mise en commun de rapports SQL

Commenter ces données Mana

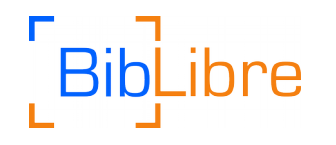

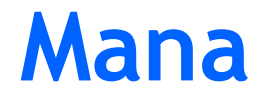

# **Activer Mana - les préférences système**

- Par défaut Mana n'est pas activé sur l'instance Koha.
- Il y a trois préférences système liées à Mana :

# **AutoShareWithMana**

# **Mana**

# **ManaToken**

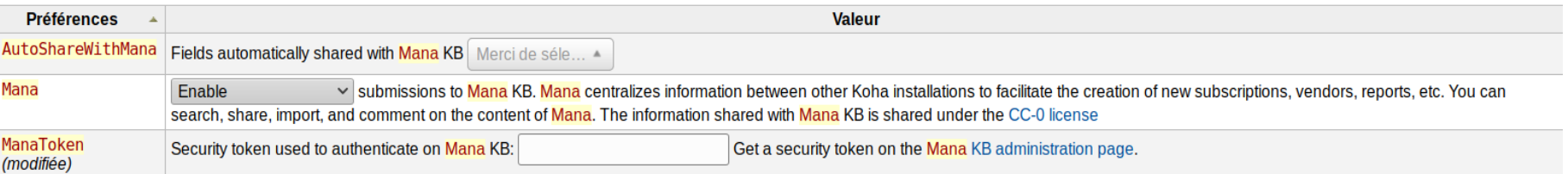

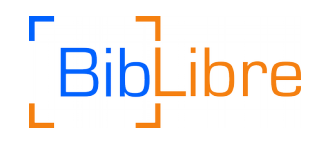

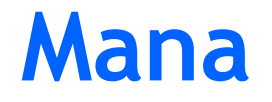

#### **Activer Mana - le token**

- Avant de pouvoir utiliser Mana, il faut demander un **token** qui vous permettra d'interagir avec la base de connaissance. Cela est nécessaire pour éviter le "spam" et pour sécuriser la base.

- Pour demander un token, il faut préciser son nom, prénom et adresse mail.

#### **Configure Mana KB**

Once you have enabled Mana it must be configured. Type your first name, last name, and email address and submit. This will send a account creation request to Mana KB that will respond back with a Mana KB token (an encrypted ID that uniquely identifies your Koha installation). This token will automatically be saved in your database. After that you will receive an email. Read it and follow the instructions.

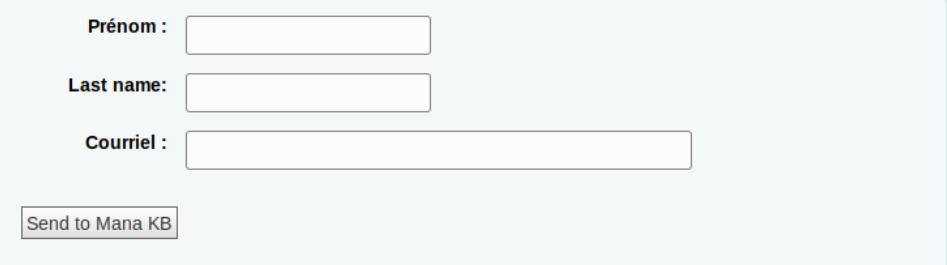

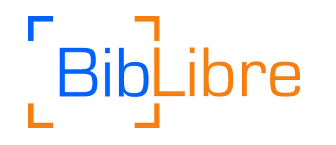

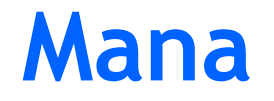

#### **Activer Mana - le token**

- Si la manipulation a fonctionné, le token s'affiche automatiquement sur la page de configuration et se met également dans la préférence système "ManaToken".

Security token used to authenticate on mana: dwTtBQBhQCXXXXXXXXY

You need a security token to authenticate on Mana. If this sytem preference is a

### MAIS

Le token n'est pas encore actif. Pour l'activer, il faut aller sur votre boite mail, cliquer sur le lien envoyé par Mana puis valider le token sur la page qui s'ouvre.

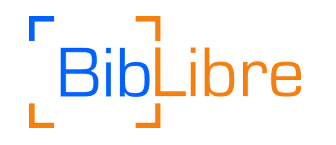

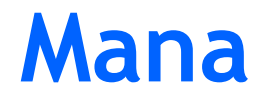

### **Activer Mana - le token**

Attention, plusieurs messages d'erreurs peuvent apparaître, cela est sûrement lié au paramétrage du fichier koha-conf.xml dans lequel il faut préciser l'url du serveur Mana.

Par exemple pour pointer sur le serveur de test : <mana\_config>https://mana-test.kohacommunity.org</mana\_config>

https://mana-kb.koha-community... pour le serveur de prod

instance to be something other then the local timezone of the server. e.g. Antarctica/South Pole --> <timezone></timezone> <!-- mana -->

<mana config>https://mana-test.koha-community.org</mana config>

</config> <l/vazɑfs>

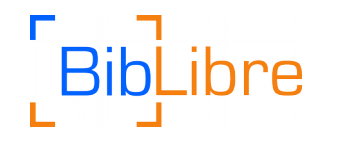

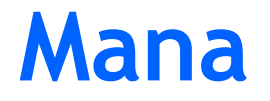

## **Récupérer des abonnements de périodiques**

- Mana offre la possibilité de récupérer rapidement et efficacement des **modèles de numérotation de périodiques**. Des modèles sont créés par les bibliothécaires pour les bibliothécaires, permettant ainsi prévoir plus facilement l'évolution des numéros de revues au moment de la création d'un nouvel abonnement.

Subscription found on Mana Knowledge Base:

Show Mana results

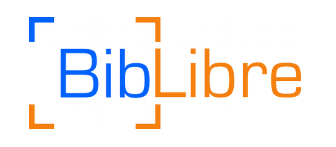

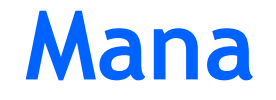

# **Récupérer des abonnements de périodiques**

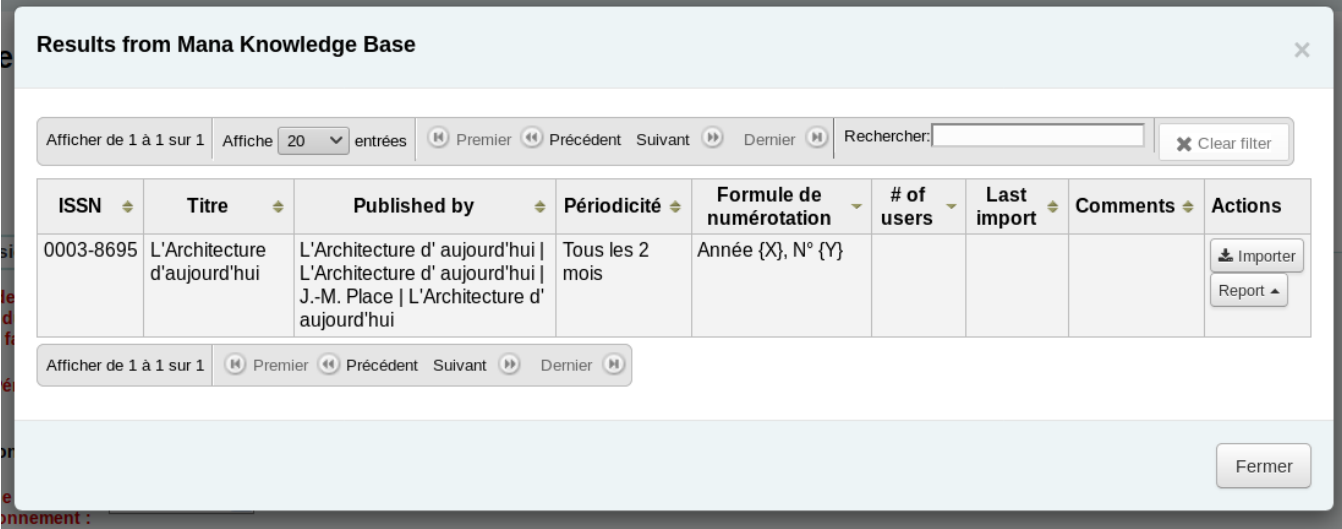

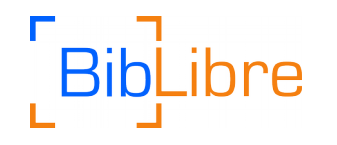

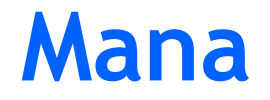

# **Partager des abonnements de périodiques**

- Pour partager des informations d'abonnements. Il suffit de se placer un abonnement de périodique et de cliquer sur "partager".

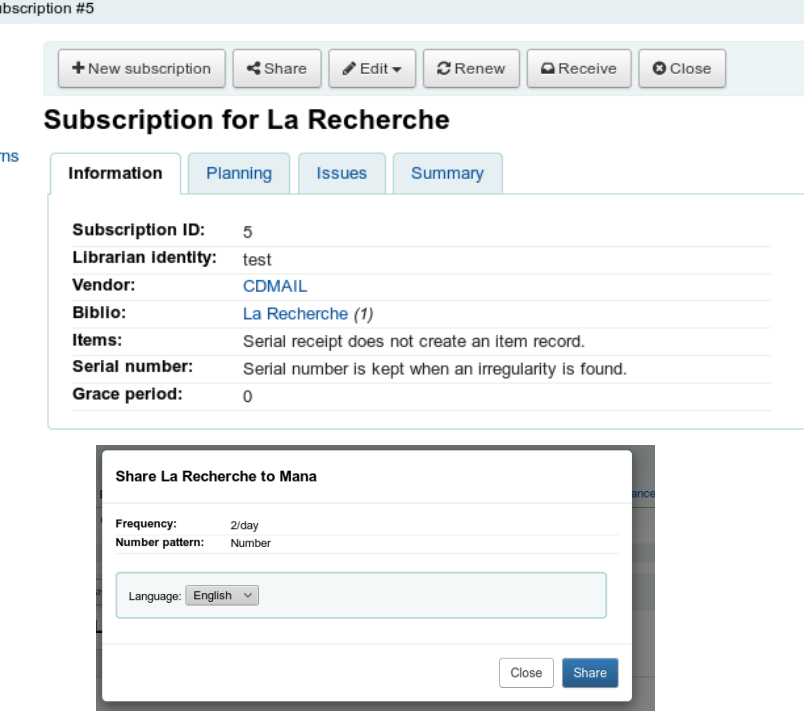

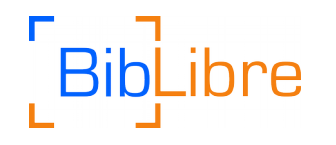

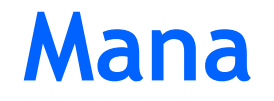

# **Récupérer des rapports SQL**

- Mana propose de regrouper les divers **rapports SQL** permettant d'obtenir des listes ou des statistiques issues de la base de donnée du SIGB.

Pour cela il faut créer un "nouveau rapport" et chercher dans Mana.

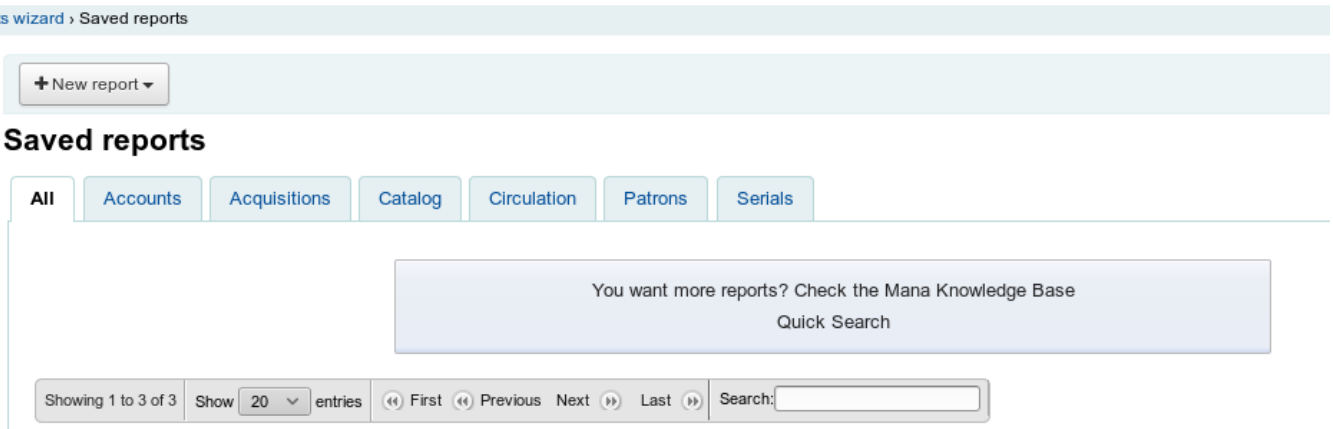

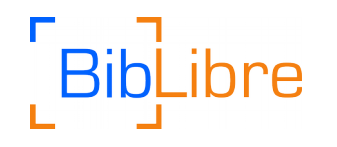

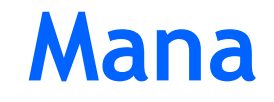

 $\times$ 

# **Récupérer des rapports SQL**

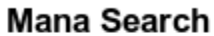

Please enter a few key words:

#### Results from Mana Knowledge Base

Please enter a few key words: | % Search Showing 1 to 1 of 1 Show  $20 \times$  entries (4) First (4) Previous Next (+) Last (+) Search: # of Last **Report Name**  $\div$  Type  $\div$ **Notes** Comments  $\triangleq$ **Actions** users import test pour mana, liste test pour mana, liste des bibliothÃ"ques 1 21/04/2017  $\Box$  Use des bibliothÃ"ques Report mistake  $\vee$ Showing 1 to 1 of 1 (4) First (4) Previous Next (6) Last (6)

Search

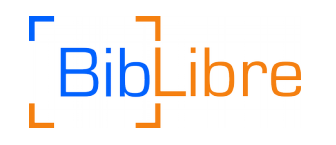

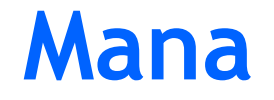

### **Partager des rapports SQL**

- De la même manière que pour les abonnements de périodiques, vous pouvez participer à l'enrichissement de Mana en **partageant vos propres rapports**.

#### Rapports sauvegardés

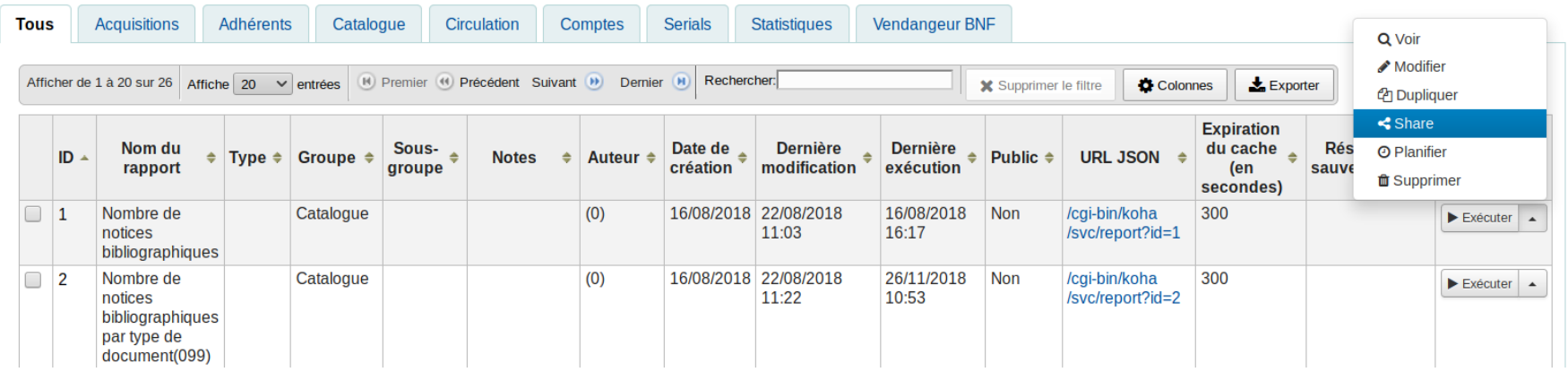

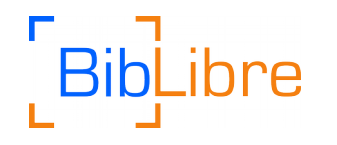

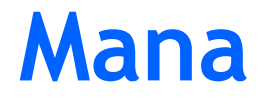

#### **Pouvoir commenter les données de Mana**

- Mana repose sur les contributions de tout le monde. Il a été fait en sorte que n'importe quel bibliothécaire puisse **signaler** des données inutiles ou mal formées.

- Le système de commentaires permet aussi de discuter de certains points. Mais attention ce n'est pas un forum !

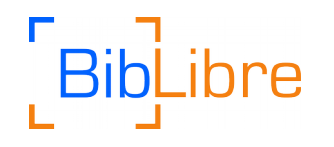

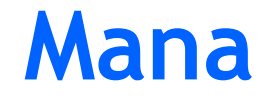

# **Pouvoir commenter les données de Mana**

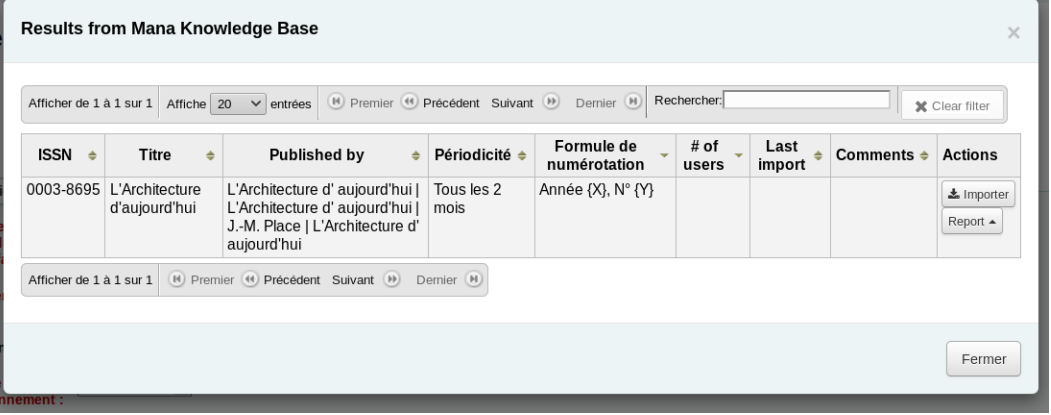

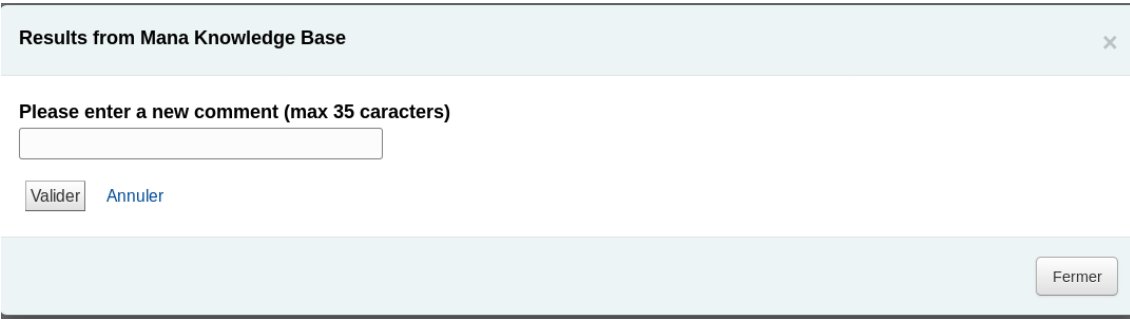

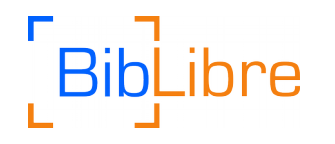

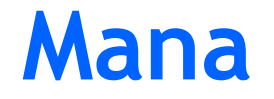

# **A venir...**

- Il est prévu de proposer des **suggestions de lecture** aux lecteurs et de mettre en commun des **commentaires de lecture**

- Disponible en version **19.11**